# **CHASSIS FEE CALCULATION**

### **Overview**

Chassis rental fee is calculated automatically using shipment pickup date and empty return date.

To enable this feature, please make following setup.

- 1/ Input chassis fee rate in invoice template for desired customer delivery location.
- 2/ Make sure SSL chassis fee covered set to "NO"

## **Calculation formula**

Chassis Rate x (number of days between pickup and empty returned) For example: Chassis Rate: \$15

Pickup: 7/1/2021 Empty Returned: 7/8/2021 Chassis Fee =  $$15 \times 8$  (7/1 to 7/8)  $= $120$ 

### **Invoice Template**

Invoice template is located in customer profile (Account Database).

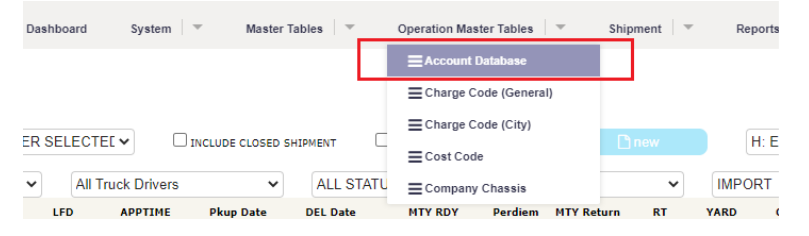

Select "Delivery Address" tab, click "Template" icon for particular delivery address record.

Chassis fee should appear "Chassis Rental" or "Chassis Fee", simply input charge rate and click "Save" button to create.

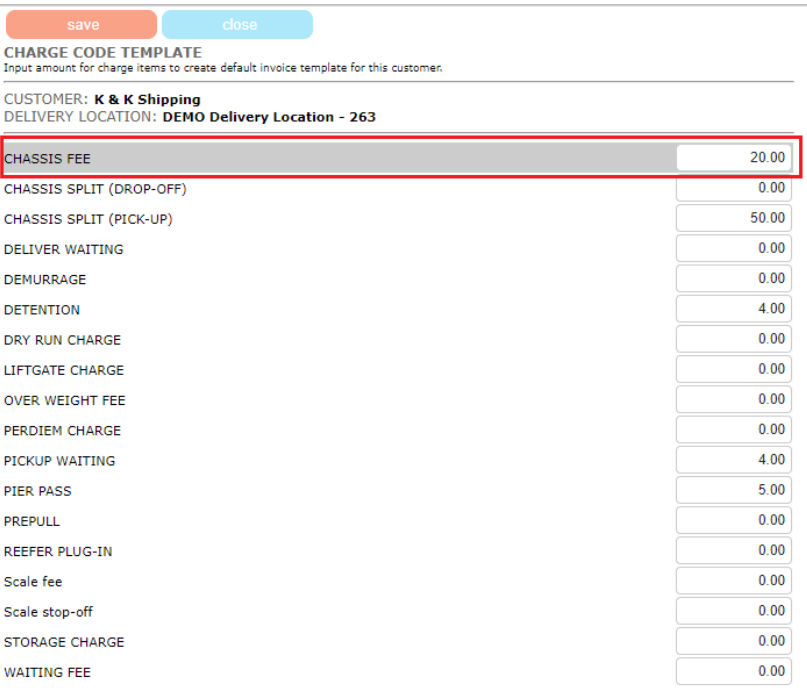

#### **SSL Setup**

By default, chassis fee is applied automatically when chassis rate is added in invoice template. You can exclude chassis fee if ship liner covers the chassis fees.

## To do this, follow the steps below. Select "SSL" under "Master Tables".

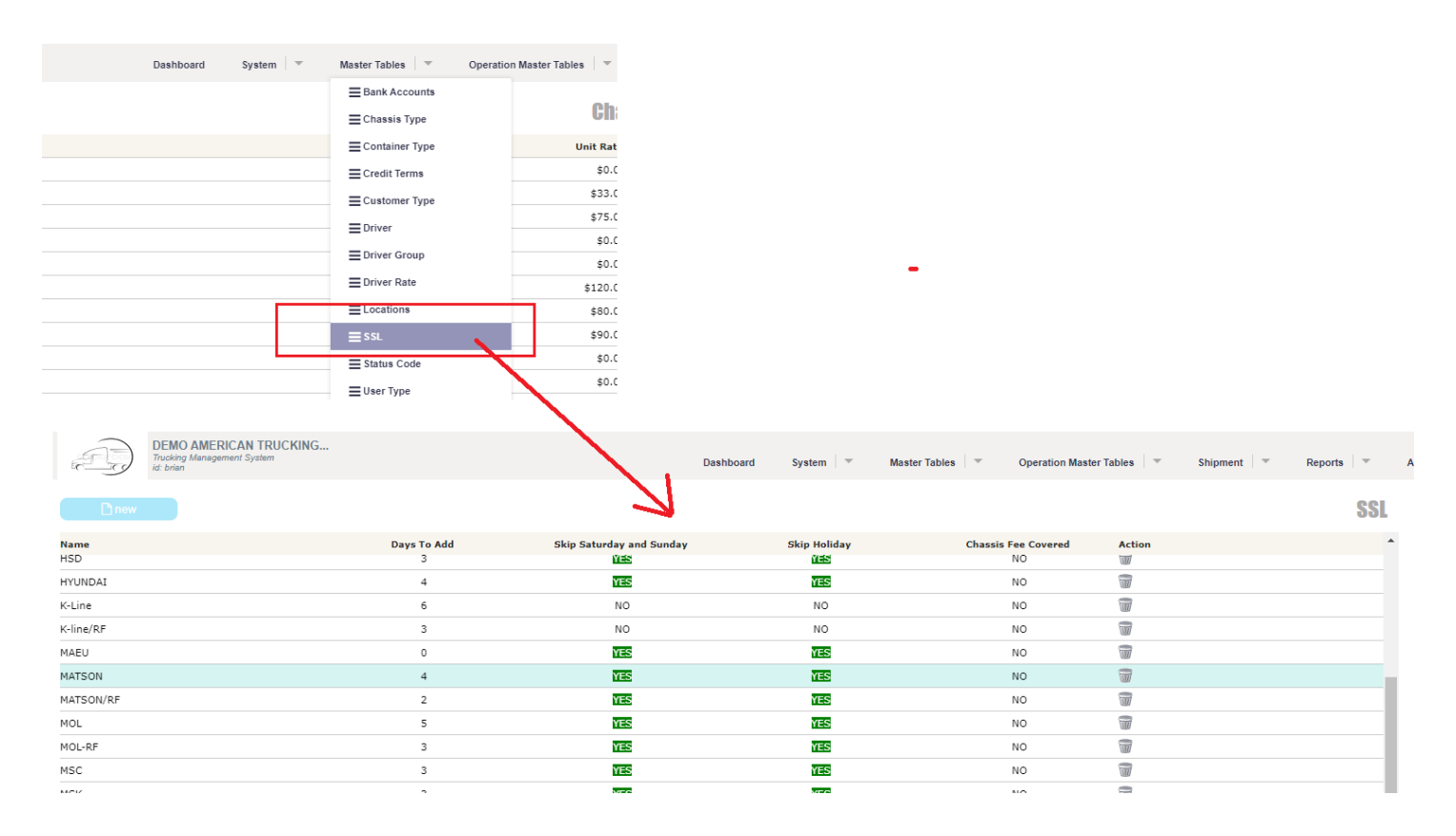

## Edit your desired SSL, select "YES" to "Chassis Fee Covered", then save. **Chassis fee will not be applied automatically for SSL having "Chassis Fee Covered" set to "YES"**

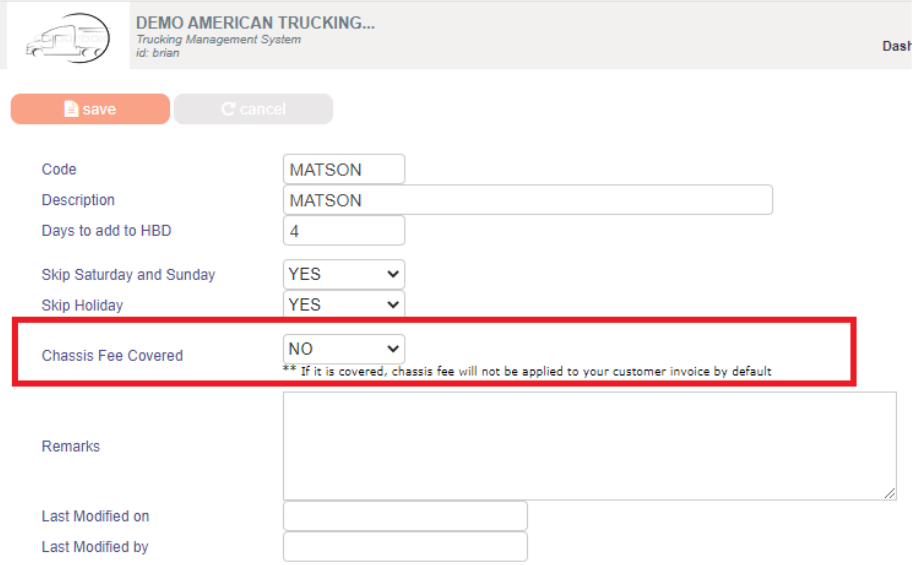

## **Invoice Entry**

Here is how it looks like when chassis rental fee is automatically calculated and applied.

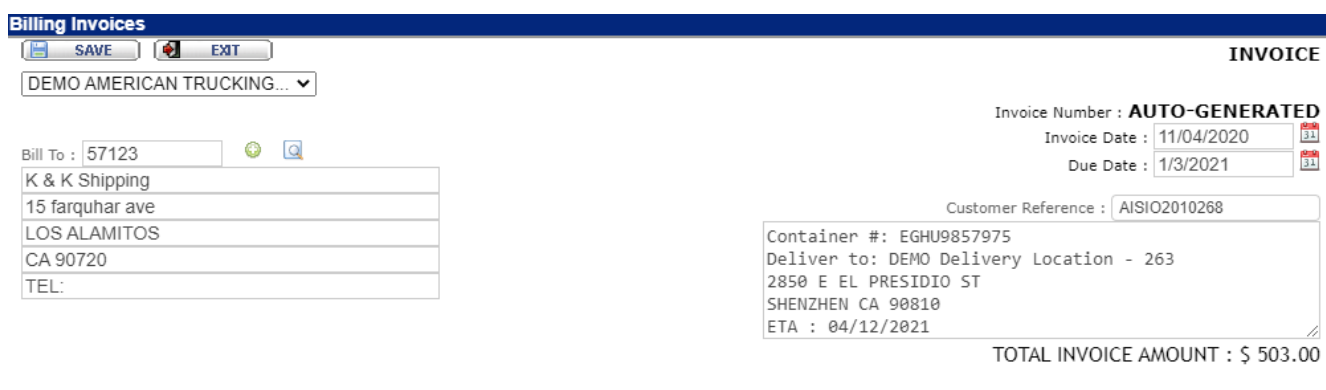

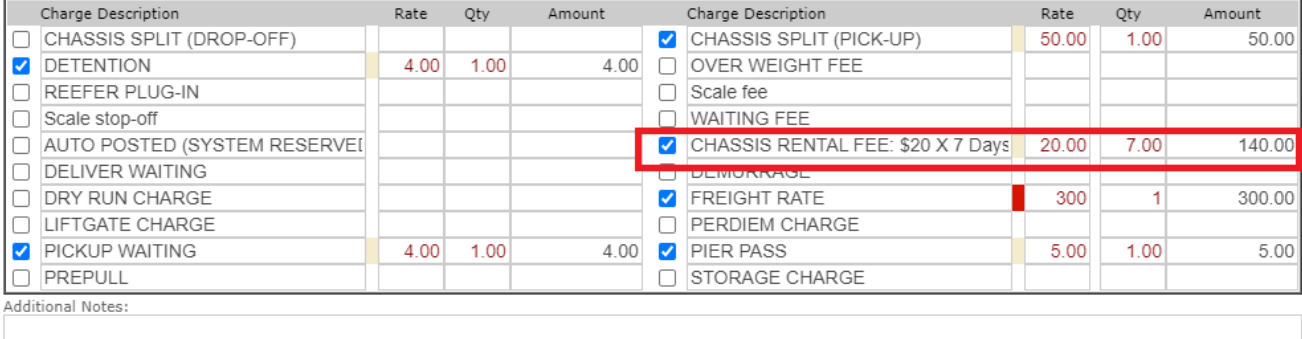